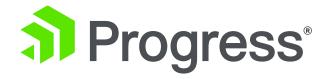

Moving to OpenEdge 12: Lessons Learned and Best Practices

**Shelley Chase,** Software Fellow, Progress **Edsel Garcia,** Software Architect, Progress October 2019

"Support Adoption of OpenEdge Products for Customer Engagements..."

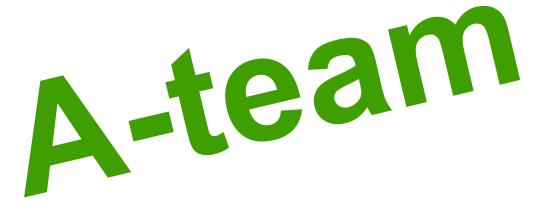

- Early Adopter Success Team for 12.x and PAS for OpenEdge
  - Migration from Classic AppServer
  - WebSpeed migration
  - Security
  - Performance Tuning
  - Diagnostics
  - CI/CD Pipeline

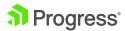

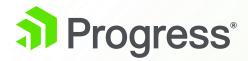

OpenEdge 12.1 and 12.0

#### https://docs.progress.com/bundle/oe-pdfs-121/resource/openedge-whats-new.pdf

| What's New in OpenEdge 12.1                           | 9  |
|-------------------------------------------------------|----|
| High availability                                     |    |
| Performance                                           |    |
| Security                                              |    |
| Developer experience                                  |    |
| Miscellaneous                                         |    |
| What's New in OpenEdge 12.0                           | 15 |
| Progress Application Server for OpenEdge              |    |
| HealthScanner                                         |    |
| Docker Container support                              |    |
| Unified logging for PAS for OpenEdge container        |    |
| Swagger UI support for PASOE management APIs          |    |
| Improved agent stop                                   |    |
| Server-side ABL performance profiling                 |    |
| Security updates                                      |    |
| SQL                                                   |    |
| Online schema changes                                 | 19 |
| Online JVM configuration                              | 19 |
| Troubleshoot information added to Protrace report     | 19 |
| Autonomous Update Statistics                          | 20 |
| Database                                              | 20 |
| Al file streaming                                     | 20 |
| Multi-threaded server                                 | 20 |
| Reduced locking delays in buffer hash table           | 21 |
| Modifiable VSTs in replication target                 | 21 |
| Appropriate file permissions for conversion utilities | 21 |
| Sequences all 64-bit                                  | 21 |
| Database startup parameter changes                    | 21 |
| Large file support                                    | 22 |
| Synchronous commit mode no longer supported           | 22 |
| Improved transition control                           | 22 |
| Encryption changes for binary dump and load           | 22 |

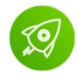

#### OpenEdge Platform

| OpenEd  | dge Management                                                             | .22 |
|---------|----------------------------------------------------------------------------|-----|
| S       | Simplified PAS for OpenEdge creation wizard                                | .23 |
| S       | Simplified PAS for OpenEdge configuration                                  | .23 |
| C       | OpenEdge Management now runs independently of AdminServer                  | .23 |
| ABL     |                                                                            | .23 |
| N       | New memory stream classes                                                  | .23 |
| Ir      | ndeterminate array resizing improvement                                    | .24 |
| E       | Error and stop object enhancements for a Java open client                  | .24 |
| S       | STOP condition processing                                                  | .24 |
| Е       | Behavior change for empty FIELDS list                                      | .25 |
| C       | Client-principal updates                                                   | .25 |
| N       | New server-side join processing                                            | .25 |
| F       | R-code updates                                                             | .26 |
| Progres | s Developer Studio for OpenEdge                                            | .26 |
| F       | Performance profiler enhancements                                          | .27 |
| N       | New ABL editor options                                                     | .27 |
| S       | Support for importing and exporting workspace settings                     | .27 |
| E       | Bundled third-party tool updates                                           | .27 |
| Т       | Telerik UI for WinForms update                                             | .28 |
| DataSe  | rvers                                                                      | .28 |
| F       | Requirement to build executables on AIX is lifted                          | .28 |
|         | Dynamic loading of Oracle client library in OpenEdge DataServer is enabled | .28 |
|         |                                                                            |     |

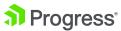

## **Target Architecture**

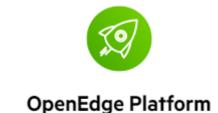

#### **Cloud-first Deployment Architecture Hosted**

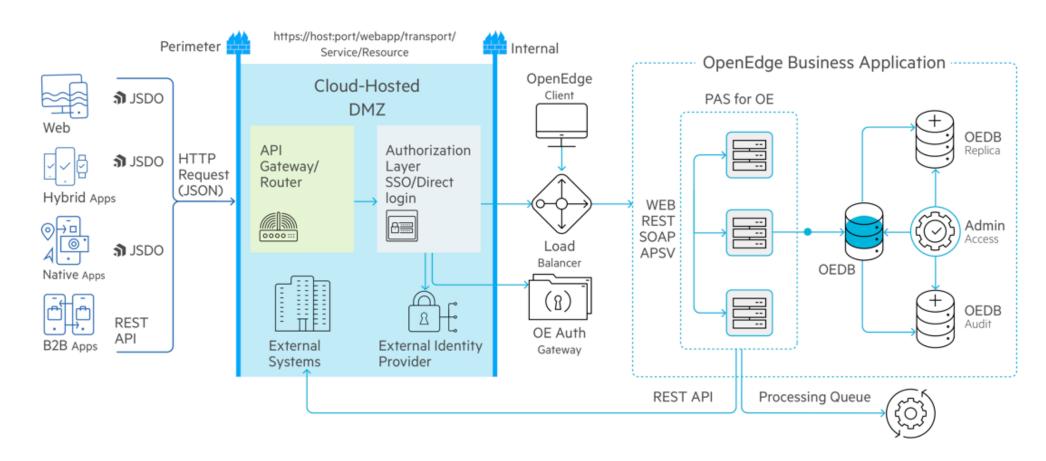

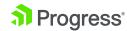

## Progress Application Server for OpenEdge (PAS for OE)

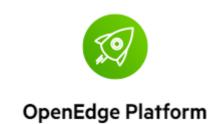

- Cloud-ready, available as a Docker container for Linux (12.0)
- 12.1 Enhancements
  - Deferred logging (troubleshooting)
  - Get active requests API (monitoring)
  - Refresh agents (high availability)
  - Latest version of OpenSSL and Spring security

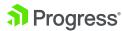

### PAS for OE Architecture Recommendation

PAS for OpenEdge Instance

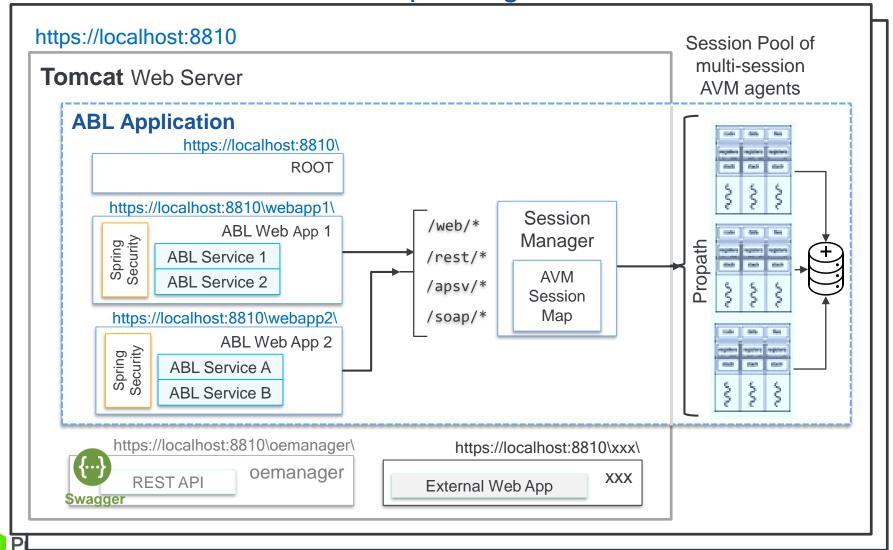

- By convention one tomcat Web Server holds one ABL Application (host/port)
  - Tomcat can host non-OE Web Apps
- Explicitly name Web
   Apps if more than one is needed for:
  - Security
  - Modularization
  - Monitoring traffic for billing, throughput, etc.

## **Enhanced OpenEdge RDBMS**

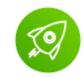

OpenEdge Platform

- High availability with increased online operations
- Improved performance with new buffer pool hash table (BHT) latching
- Fault-tolerance with enhanced Replication
- Enhanced security cyphers for encryption
- New in 12.1
  - Param defaults changed to increase performance
     -aibufs, -bibufs, -lruskips, -lru2skips, -pica, -prefetchDelay,
     -prefetchFactor, -prefetchNumRecs, -prefetchPriority, -Mm, -Mxs
  - Modify database startup parameters online (added 40 new ones)
  - Allow non-structural schema changes online (field format, help string, label, etc.)
  - Server-side joins for dynamic queries forward-only, no-lock (FOR EACH was added in 12.0)
  - Replication: properties validation utility and Enhanced Replication Status in VSTs
  - Sequences increased to 32K
  - Extend and mark variable-length extents as fixed

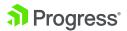

#### **OE RDBMS Best Practices**

- Move from shared memory to Client-Server
  - Significant performance improvements make this more feasible
  - Multi-threaded database server
  - Kill of remote client can't crash a database
  - Server-side joins
- Enable Replication
  - Al blocks transmitted to the targets as they are generated
  - Hot standbys (future: automatic db connection on failure)
- Use Pro2 for read-only access for reporting, etc.
  - Keep production DB at peak performance

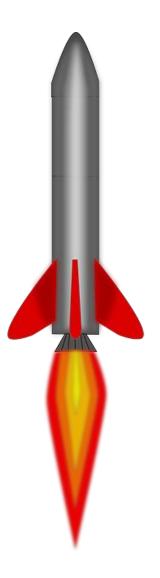

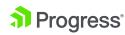

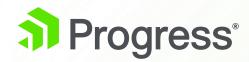

# Lessons Learned for WebSpeed Migration

## **WebSpeed Migration**

#### Scenario

- WebSpeed Application (CGI and AJAX)
- REST APIs provided by WebSpeed app
- \_users table

#### Goal

- Migrate customers from WebSpeed 10.2B to 11.7.x
- Move all applications to 11.7.x PAS for OE and Spring security

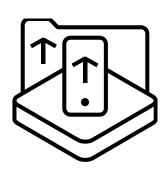

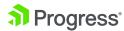

#### **Lessons Learned**

- Supported WebSpeed WebObjects
  - Embedded SpeedScript
  - CGI Wrapper
- OpenEdge.Web.CompatibilityHandler
- WebHandler Support
- Conversion needed for:
  - HTML Mapped WebObjects
  - Customized web-disp.p

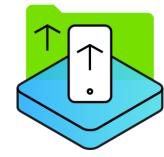

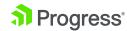

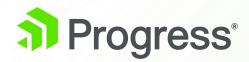

# Lessons Learned Migrating Classic AppServer

## Migration to PAS for OE: Customer A

#### Scenario

- Large partner with a cloud-based product
- Application hosted on dedicated AppServer and DB servers
  - A few high volume customers have their own on premise solution
- OpenEdge 11.7 Classic AppServer
- Using shared memory connections

#### Goal

- Migrate to PAS for OpenEdge on 11.7 first phase; limited re-architecture
- Migrate to OpenEdge 12 second phase
- Improve security and performance of application

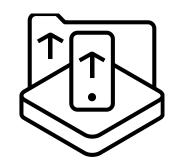

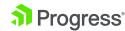

## Architecture: Classic and PAS for OE (high-level)

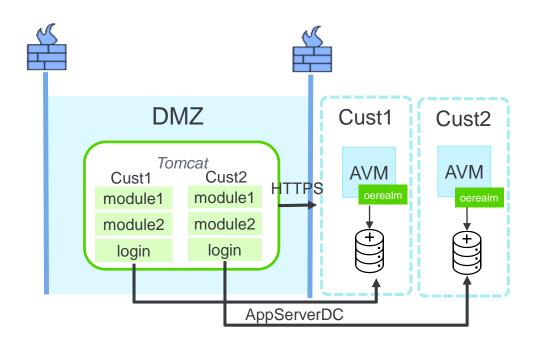

- One Tomcat instance in DMZ shared by all customers
- Authentication done from DMZ using direct connect
- APIs defined in DMZ, requests use HTTP
- Business logic and DB behind firewall

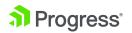

## Architecture: Classic and PAS for OE (high-level)

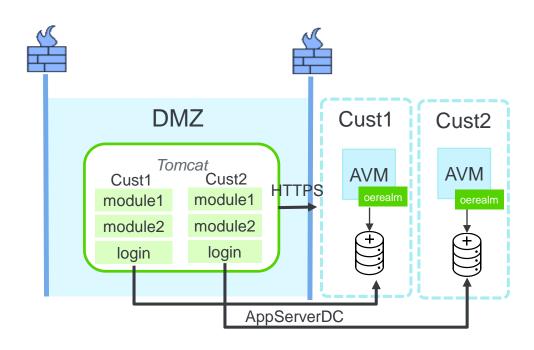

- One Tomcat instance in DMZ shared by all customers
- Authentication done from DMZ using direct connect
- APIs defined in DMZ, requests use HTTP
- Business logic and DB behind firewall

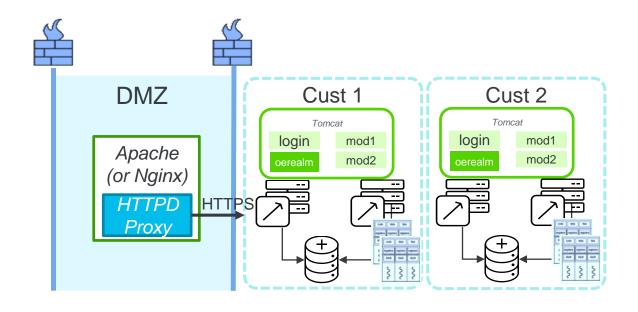

- One Tomcat instance for each customer behind firewall
- Requests routed by HTTPD (HTTPS)
  - Scalable thought load balancing
  - Version updates can be on-line
- Authentication, APIs are resolved behind the firewall

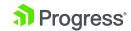

### **Lessons Learned**

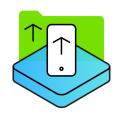

- Customer wanted multiple tenants to share PAS for OE instances due to concerns with Java/Tomcat resource consumption
  - A shared instance affected the SLAs for each customer
  - Resource usage not as bad as originally thought
- Deployment topology depend on many factors:
  - Prototypes often necessary to determine best architecture
  - Evaluate trade-offs in SLA, resources, and performance
- Identify evolution path for modernization
  - Identify milestones along the way and the work needed to get there

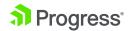

"Tests of classic state-free and PAS for OE showed 1 classic broker and agent used only slightly less memory

than 1 PAS for OE instance and 1 multi-session agent."

- Customer X

## Migration to PAS for OE: Example 2

- Large partner
- Cloud-based product deployed on 11.7.x
- > Existing mature (self-built) build and deploy toolchain
- > Existing mature customer support environment

#### Goals

- Evaluate moving to OE 12
- Evaluate moving from Classic AppServer to PAS for OE
- > Changes to database connections initially **not** considered (ie SSJ)

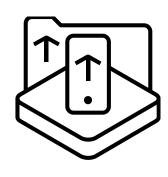

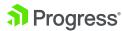

## **Script Migration Steps**

#### Existing system:

1. Run paspropconv to export Classic AppServer configs

#### New system:

- 2. Create an instance using pasman create
- 3. Merge exported properties using oeprop -f
- 4. Optionally add any other configurations using pasman deploy and oeprop -f

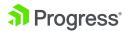

## **Export Classic AppServer configurations**

```
paspropconv \
--ubrokerPropsFile /path/to/ubroker.properties \
--ubrokerName UBroker.AS.as-app1 \
# this becomes the abl-app name in the instance
--pasoeAppName as-app1-pasoe \
# in this case, must match the abl-app name
--pasoeWebAppName as-app1-pasoe
```

https://docs.progress.com/bundle/qs-move-to-pasoe/page/About-this-guide.html

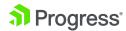

## **Setup PAS for OE Instances**

```
# 1. Create a new PASOE instance
pasman create -f <ports> /path/to/instance/as-app1-pasoe
# 2. Merge properties for the ROOT webapp
pasman oeprop -I as-app1-pasoe -f /path/to/as-app1-pasoe.merge
# For each of the Classic AppServers to merge into this PASOE Instance ...
# 3. create the ABL in the instance (prop files and on disk)
pasman deploy -I as-app1-pasoe
              -a <abl-app-name> \ # In this case webapp name is ABL-App name
              $DLC/servers/pasoe/extras/oeabl.war <abl-app-name>
# 4. merge the exported properties
pasman oeprop -I as-app1-pasoe \
              -f /path/to/<abl-app-name>.<broker-name>.oemerge
```

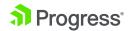

## **Monitoring & Troubleshooting**

#### Lots of moving parts

- > 3 kinds of processes: Tomcat, MS Agent, DB server
- > 3 kinds of sessions: HTTP, Spring, AVM/ABL
- Almost everything has its own log

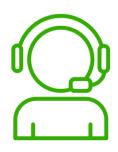

#### **Supportability**

- Knowledge
- Experience

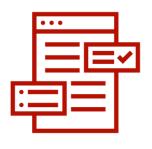

#### **Monitoring**

- More & different data (depth-of)
- More logs & different formats

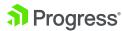

#### **Lessons Learned**

- Moving one piece is reasonably easy ....
  - How to do this at scale across the org?
  - What changes are needed to the toolchain, for build, deploy, monitor?
- Keys to Monitoring
  - Tracing the path of a single request is key to know where and what can break
  - Log file formats differ, so scrapers/uploaders need to change
- Keys to Supportability
  - Training on the technology reasonably simple
  - Gaining experience in running applications on PAS for OE takes time

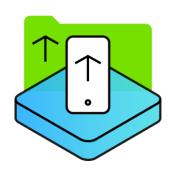

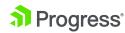

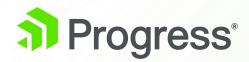

# Lessons on Building CI/CD Pipeline

## **Continuous Development Cycle**

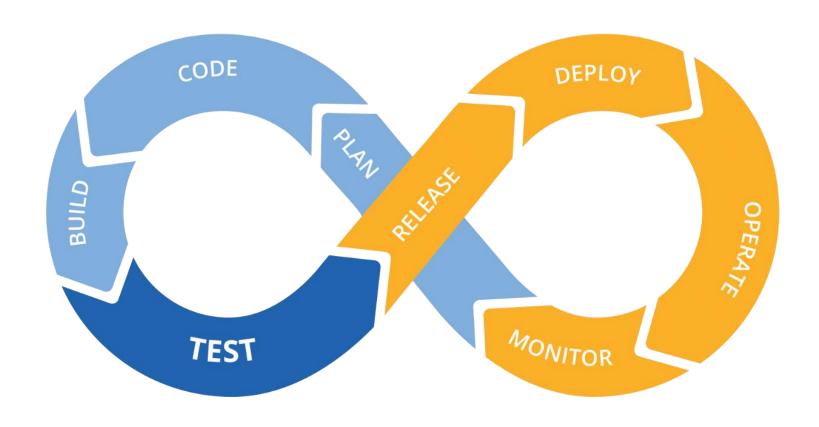

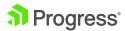

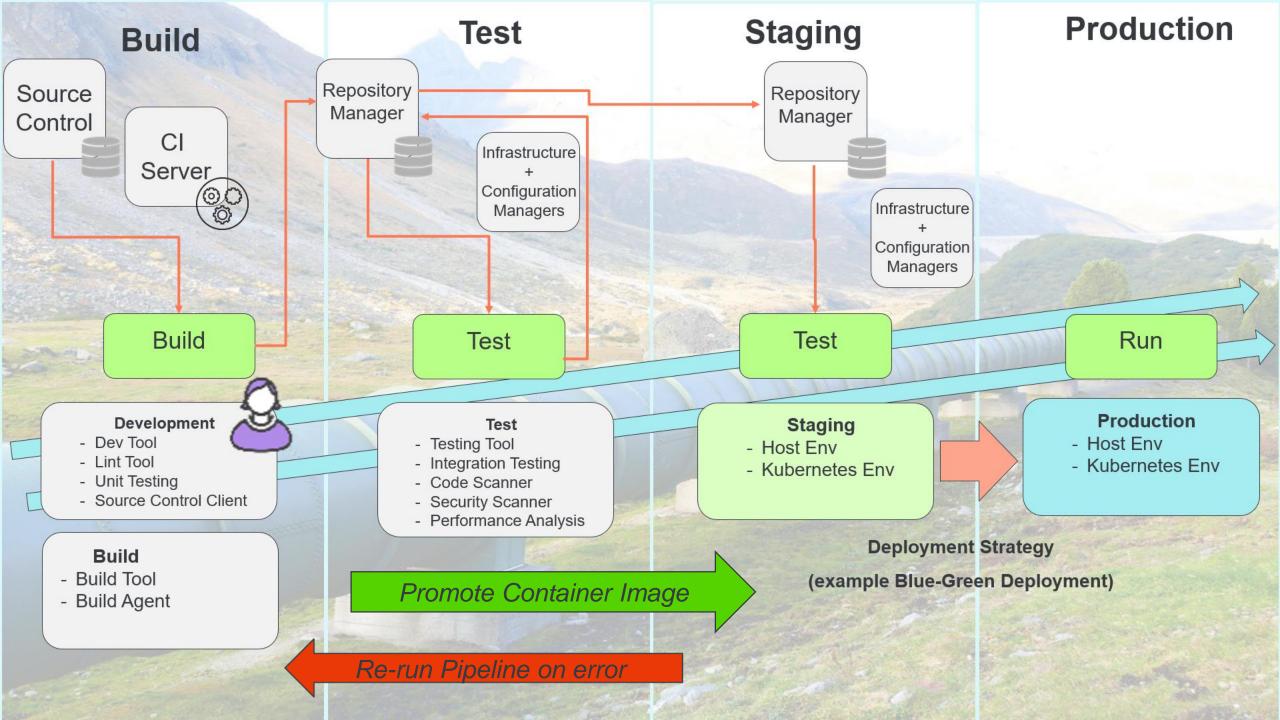

## **Getting Started**

- Build a basic automated pipeline then iterate
  - Codify / Automate and use Infrastructure as Code principles
  - Code Coverage and Quality is key
- Focus on areas of the pipeline based on organization requirements
- A Maturity Model can help to understand the state of CI/CD:
  - http://bekkopen.github.io/maturity-model/
  - https://dzone.com/articles/continuous-delivery-the-holy-grail-of-cloud-app-ma

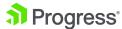

#### **Lessons Learned**

- Automate, automate, automate
- Code Quality
- Build pipeline and iterate
- Use maturity model
- Promote image
- Blue-Green Deployment for High Availability

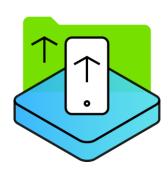

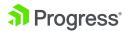

## **Using Containers**

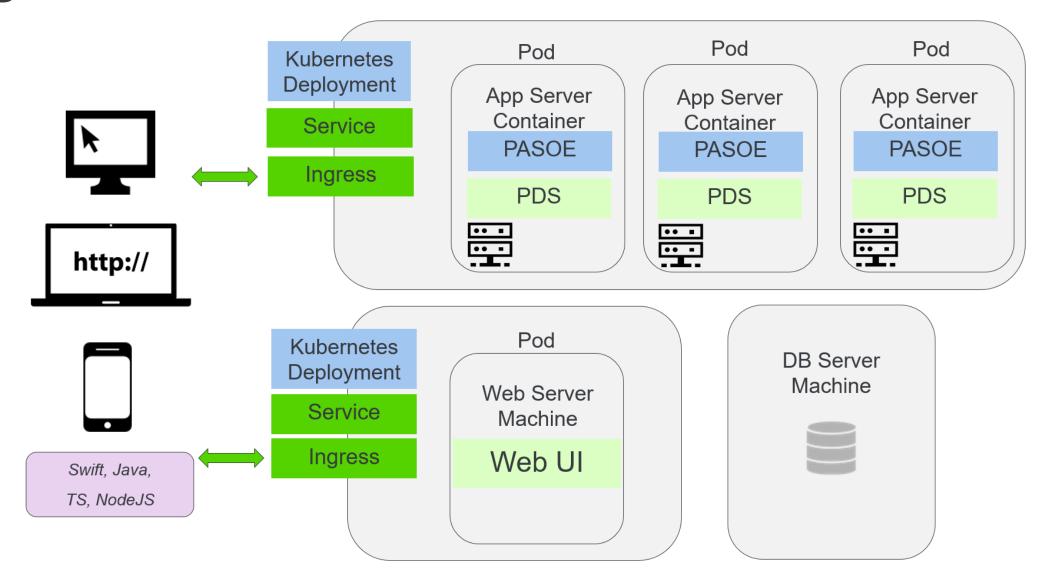

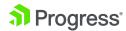

#### **Lessons Learned**

- Containers encapsulate application
- Using containers simplifies deployment
- Repeatable results
- Cluster Support
- Scalability
- High Availability

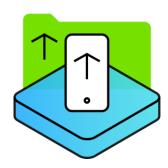

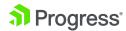

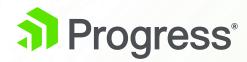

## Lessons Learned on Performance

## Server Side Joins (SSJ)

- Enabled by Default
- Client/Server
- FOR Statement
- FORWARD-ONLY Dynamic Query
- NO-LOCK
- Same Logical DB
- Up to 10 Tables

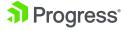

### **Server Side Joins**

```
etime(yes).
output to report.txt.
for each customer no-lock,
   each order no-lock
        where order.custnum = customer.custnum
          and promisedate = 05/28/2018,
   each orderline no-lock
        where orderline.ordernum = order.ordernum:
   put customer.custnum format ">>>>9" customer.name skip.
end.
output close.
display etime.
pause.
quit.
```

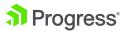

#### **Lessons Learned**

- Enable by default
- Reduction of data sent over the network
- FOR statement
- FORWARD-ONLY Dynamic Query
- QryInfo Logging

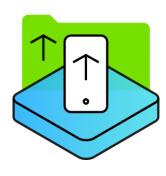

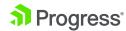

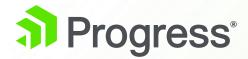

## **Next Steps**

## Recommended Next Steps: Getting Started

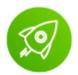

Move to OpenEdge 12

- OpenEdge Platform
- Inventory of components and migration plan to PAS for OE
- Definition of Success

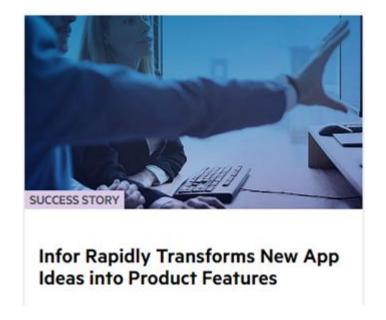

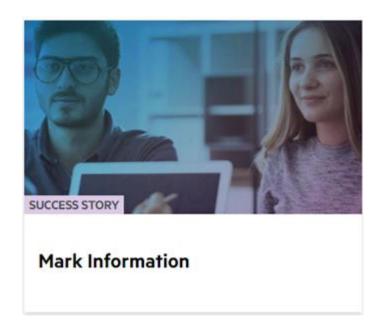

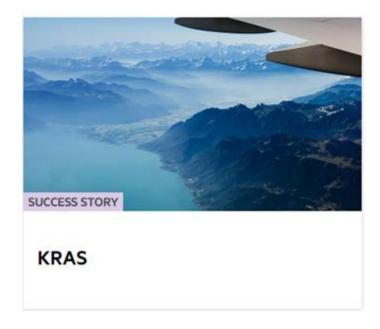

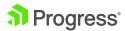

## **Recommended Next Steps**

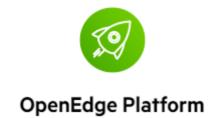

- PAS for OpenEdge
  - Use separate PAS for OE instances based on SLA requirements
- REST Services
  - Recommend Web transport
- WebSpeed
  - Direct Migration using the Compatibility WebHandler
    - CGI Wrapper
    - HTML with embedded SpeedScript

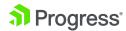

## **Recommended Next Steps**

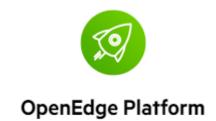

- CI/CD
  - Build WAR file for Web Application from Command Line
  - Docker, Kubernetes
  - Blue-Green Deployment
- Performance
  - Write queries using multi-table joins to use Server Side Joins

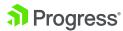

## Thank You.

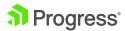

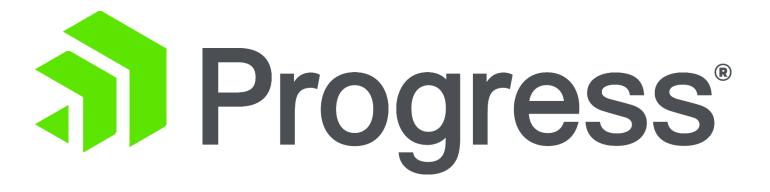